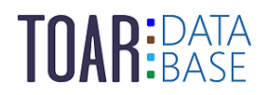

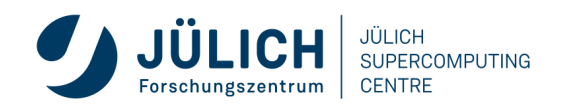

TOAR Data User Guide #6

# **Quick Start for TOAR Analysis Service toar-data.fz-juelich.de**

Version 1.0.1 | January 23, 2024 The TOAR Data Team

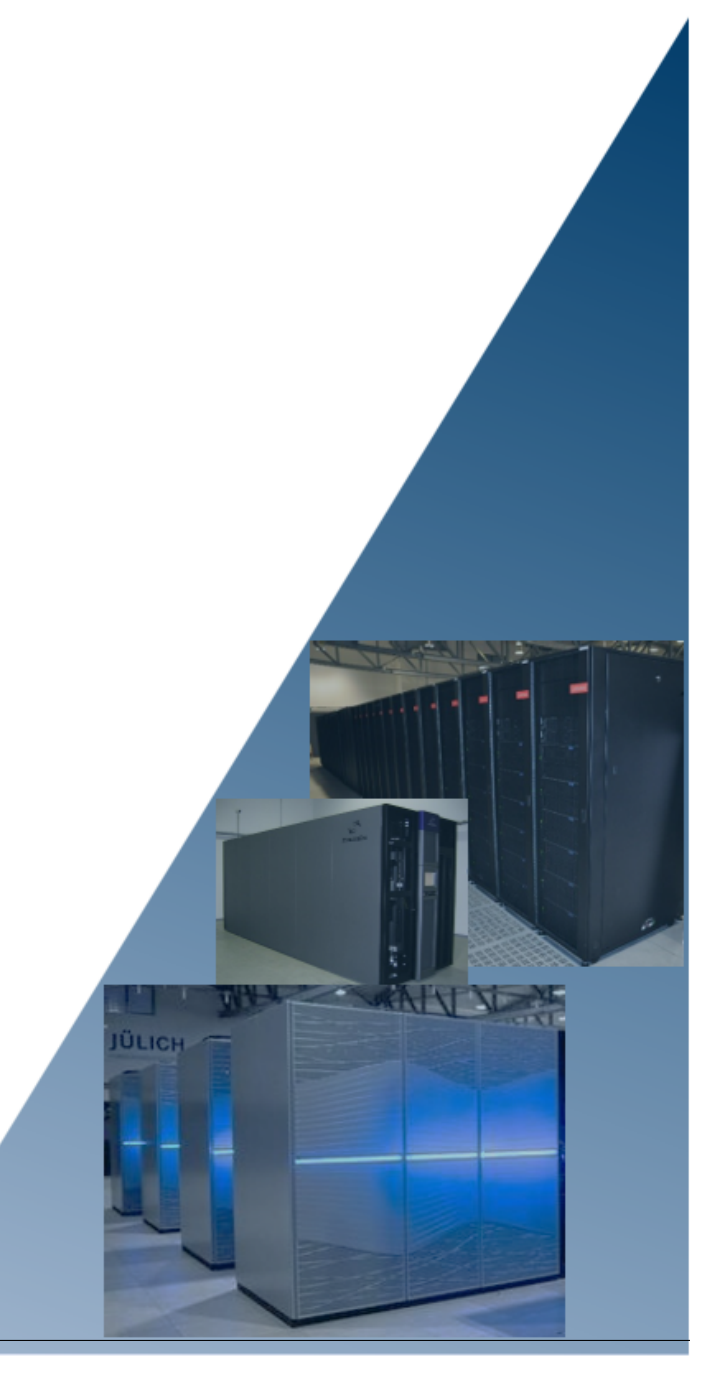

### **CONTENTS:**

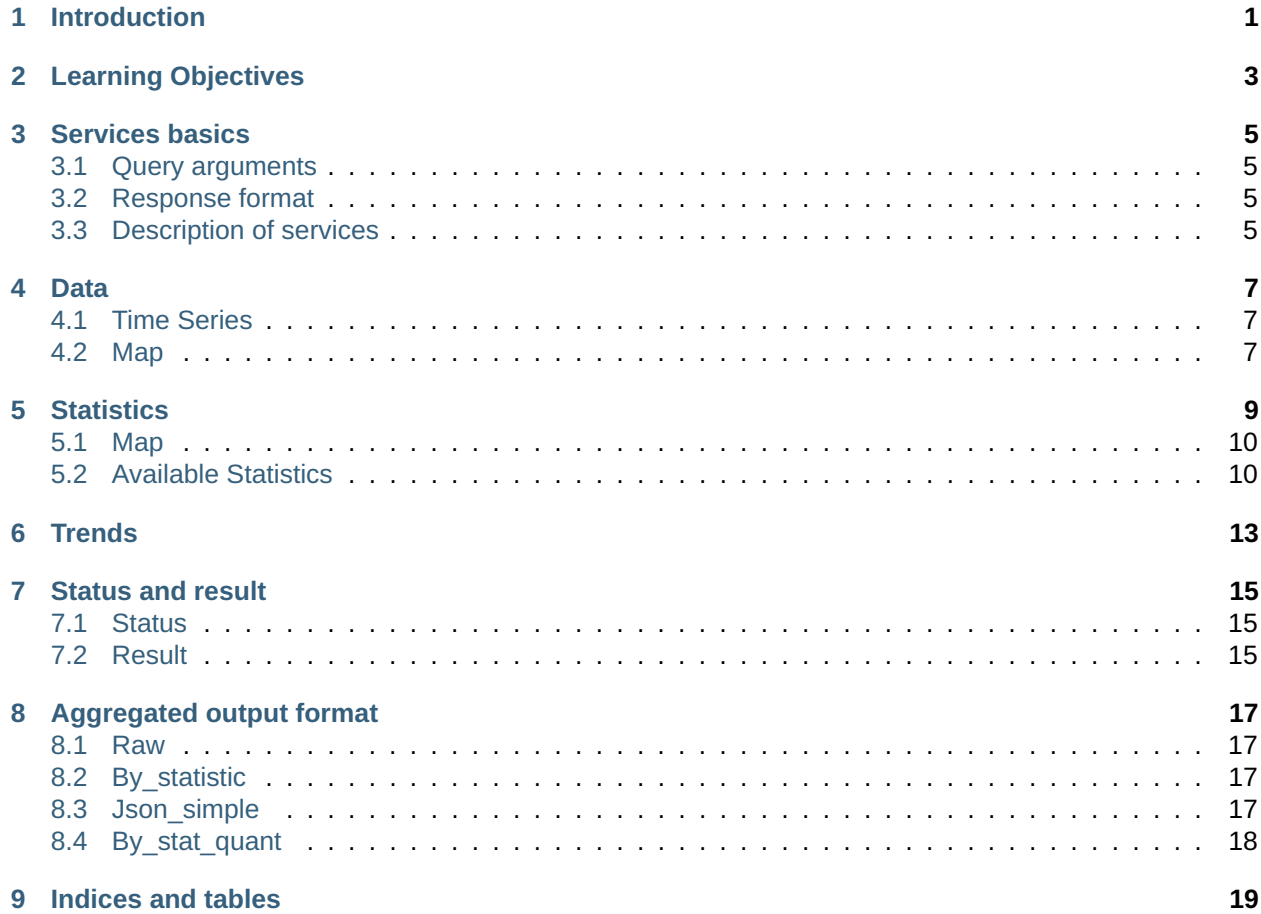

**LIST OF FIGURES**

**LIST OF TABLES**

**ONE**

#### **INTRODUCTION**

<span id="page-8-0"></span>This is a quick overview of the Representational State Transfer (REST) service that allows you to get the analysis of products from the Tropospheric Ozone Assessment Report (TOAR) database of surface ozone observations.

For further information on the URL architecture and query options of the TOAR analysis REST interface check the [documentation](https://toar-data.fz-juelich.de/api/v2/analysis/) $^1$  $^1$ .

and you can find the FAQ [here](https://toar-data.fz-juelich.de/sphinx/TOAR_UG_Vol04_FAQ/build/html/index.html)<sup>[2](#page-8-2)</sup>.

<span id="page-8-1"></span><sup>1</sup> https://toar-data.fz-juelich.de/api/v2/analysis/

<span id="page-8-2"></span><sup>2</sup> https://toar-data.fz-juelich.de/sphinx/TOAR\_UG\_Vol04\_FAQ/build/html/index.html

#### **TWO**

### **LEARNING OBJECTIVES**

<span id="page-10-0"></span>After reading the guide, you should be able to:

- data: get hourly data from the database
	- **–** timeseries: get hourly time series data
	- **–** map: get snapshot of one point in time of one variable
- statistics: get aggregated data from the database
	- **–** map: get snapshot of aggregated values of one variable
- trends: get trends of aggregated data from the database
- status: check the current status of your query
- result: get the query result

**THREE**

#### **SERVICES BASICS**

#### <span id="page-12-1"></span><span id="page-12-0"></span>**3.1 Query arguments**

In order to control the database queries and hence the response of the TOAR analysis REST service, you can add arguments to the service URL. These arguments must adhere to the format <argument\_name>=<value>. The first argument is prepended by a ? character, all other arguments are separated by & characters.

### <span id="page-12-2"></span>**3.2 Response format**

The response can be either synchronous or asynchronous. If the response is synchronous you will receive the requested result directly. If the response is asynchronous you will not get your requested result but instead a unique task identifier for your request. This id can be used to check the status of your request. When your result is ready the id will redirect you to the requested result. This type of approach is chosen for queries that are expected to take more time to process.

# <span id="page-12-3"></span>**3.3 Description of services**

The following pages will guide you through some services of the FastAPI and grant you access to the hourly data of the TOAR database.

**FOUR**

#### **DATA**

### <span id="page-14-1"></span><span id="page-14-0"></span>**4.1 Time Series**

The following [link](https://toar-data.fz-juelich.de/api/v2/data/timeseries/)<sup>[3](#page-14-3)</sup> contains some data, which stores the date and time of the measurement, a representing value, an id and a version, which should be 1.0 for every measurement.

With a combination of query options from both [TOARDB REST interface - 2.4 Stationmeta](https://toar-data.fz-juelich.de/api/v2/#stationmeta)<sup>[4](#page-14-4)</sup> and [TOARDB](https://toar-data.fz-juelich.de/api/v2/#stationmeta) [REST interface - 2.5 Timeseries](https://toar-data.fz-juelich.de/api/v2/#stationmeta)<sup>[5](#page-14-5)</sup> you can filter the data you want to get. [\(https://toar-data.fz-juelich.de/api/](https://toar-data.fz-juelich.de/api/v2/data/timeseries/) [v2/data/timeseries/\[](https://toar-data.fz-juelich.de/api/v2/data/timeseries/)?QUERY-OPTIONS])

Here are some examples to use as query options:

daterange = <list of two datetimes: date range for which to extract data> flags = <list of strings: only select data points with the specified quality flags> (for a description of flags and all available flag names see [User](https://toar-data.fz-juelich.de/sphinx/TOAR_UG_Vol03_Database/build/html/data-quality.html#data-quality-flags) [Guide - 5.2 Data Quality Flags](https://toar-data.fz-juelich.de/sphinx/TOAR_UG_Vol03_Database/build/html/data-quality.html#data-quality-flags)<sup>[6](#page-14-6)</sup>) format = <string> (json|csv) (default: json)

**Response:** The query will return a unique task identifier and a link to check the status of your query. **Example:** [https://toar-data.fz-juelich.de/api/v2/analysis/data/timeseries/?country=DE&](https://toar-data.fz-juelich.de/api/v2/analysis/data/timeseries/?country=DE&variable_id=5&limit=3&daterange=2010-01-01T00:00:00,2020-12-31T23:59:59&flags=AllOK&format=csv) [variable\\_id=5&limit=3&daterange=2010-01-01T00:00:00,2020-12-31T23:59:59&flags=AllOK&format=csv](https://toar-data.fz-juelich.de/api/v2/analysis/data/timeseries/?country=DE&variable_id=5&limit=3&daterange=2010-01-01T00:00:00,2020-12-31T23:59:59&flags=AllOK&format=csv) **Result:** { "task\_id":"94e3888a-33f8-4adf-a6d6-4d8627c9ecc0", "status":"https://toar-data.fzjuelich.de/api/v2/analysis/status/94e3888a-33f8-4adf-a6d6-4d8627c9ecc0" }

To retrieve the result send a request to the [status endpoint](https://toar-data.fz-juelich.de/api/v2/analysis/#status)<sup>[7](#page-14-7)</sup> with your task identifier. If the result is there you will be redirected. The result will be a zip archive containing one file per time series in the format you have chosen.

# <span id="page-14-2"></span>**4.2 Map**

The following [link](https://toar-data.fz-juelich.de/api/v2/data/map/) $8$  contains some data, which stores an id and a value for every measurement.

Here are some examples to use as query options:

datetime = <datetime: date and time for which to extract data> variable id = <integer: variable to extract> bounding box = <list of four numbers: bounding box (min lat,min lon,max lat,max lon) in degrees\_north/degrees\_east to define a geographical rectangle (do not set anything for global extraction)> (default: None) format = <string> (json|csv) (default: json)

<span id="page-14-3"></span><sup>3</sup> https://toar-data.fz-juelich.de/api/v2/data/timeseries/

<span id="page-14-4"></span><sup>4</sup> https://toar-data.fz-juelich.de/api/v2/#stationmeta

<span id="page-14-5"></span><sup>5</sup> https://toar-data.fz-juelich.de/api/v2/#stationmeta

<span id="page-14-6"></span><sup>6</sup> https://toar-data.fz-juelich.de/sphinx/TOAR\_UG\_Vol03\_Database/build/html/data-quality.html#data-quality-flags

<span id="page-14-7"></span><sup>7</sup> https://toar-data.fz-juelich.de/api/v2/analysis/#status

<span id="page-14-8"></span><sup>8</sup> https://toar-data.fz-juelich.de/api/v2/data/map/

**Response:** The query qill return tuples of latitude, longitude and value at the location in the specified format. **Example:** [https://toar-data.fz-juelich.de/api/v2/analysis/](https://toar-data.fz-juelich.de/api/v2/analysis/data/map/?datetime=2020-07-23T13:00:00&variable_id=5&bounding_box=47.5,6.5,54.5,14.5) [data/map/?datetime=2020-07-23T13:00:00&variable\\_id=5&bounding\\_box=47.5,6.5,54.](https://toar-data.fz-juelich.de/api/v2/analysis/data/map/?datetime=2020-07-23T13:00:00&variable_id=5&bounding_box=47.5,6.5,54.5,14.5)

[5,14.5](https://toar-data.fz-juelich.de/api/v2/analysis/data/map/?datetime=2020-07-23T13:00:00&variable_id=5&bounding_box=47.5,6.5,54.5,14.5) **Result:** [{"lat":47.81564999946587,"lon":13.03488,"value":68.0628783549876}, {"lat":47.8055555994659,"lon":13.043333,"value":65.96268275498761}, . . . {"lat":53.2465,"lon":6.60894,"value":43.978797594987604}, {"lat":52.0918,"lon":6.60537,"value":54.1289075949876}]

#### **FIVE**

### **STATISTICS**

<span id="page-16-0"></span>**All statistics are calculated and reported in the local time without shifts for daylight saving time of the station where the data originated from** [https://toar-data.fz-juelich.de/api/v2/analysis/statistics/\[?QUERY-](https://toar-data.fz-juelich.de/api/v2/analysis/statistics/) $OPTIONS$ <sup>[9](#page-16-1)</sup> —> link does not work

where QUERY-OPTIONS are:

any combination of query options from both [TOARDB REST interface - 2.4 Stationmeta](https://toar-data.fz-juelich.de/api/v2/#stationmeta)<sup>[10](#page-16-2)</sup> and [TOARDB](https://toar-data.fz-juelich.de/api/v2/#stationmeta) [REST interface - 2.5 Timeseries](https://toar-data.fz-juelich.de/api/v2/#stationmeta)<sup>[11](#page-16-3)</sup> daterange = <list of two datetimes: date range for which to extract data> flags = <list of strings: only select data points with the specified quality flags> (for a description of flags and all available flag names see [User Guide - 5.2 Data Quality Flags](https://toar-data.fz-juelich.de/sphinx/TOAR_UG_Vol03_Database/build/html/data-quality.html#data-quality-flags)<sup>[12](#page-16-4)</sup>) sampling = <string: temporal ag-gregation to use> (for available values see [ALLOWED\\_SAMPLING\\_VALUES](https://gitlab.jsc.fz-juelich.de/esde/toar-public/toarstats/-/blob/master/toarstats/metrics/constants.py#L12-21)<sup>[13](#page-16-5)</sup>) statistics = <list of strings: statistics to calculate> (for available values and details see *[5.2. Available Statistics](#page-17-1)* ) seasons = <list of strings: seasons to use for seasonal aggregations> (for available values see SEASON  $DICT^{14}$  $DICT^{14}$  $DICT^{14}$ ) (default: "DJF,MAM,JJA,SON") crops = <list of strings: crops to use for vegeseason aggregations> (for available values see ALLOWED CROPS VALUES<sup>[15](#page-16-7)</sup>) (default: "wheat,rice") min\_data\_capture = <number: minimal fraction of available hourly values in the aggregation interval to report an aggregated value, must be between 0 and 1> (default: 0.75) metadata scheme = <string: select how much metadata is returned> (basic|extended|full) (default: full) format = <string>(raw|by\_statistic) (for details on the formats see *[8. Ag](#page-24-0)[gregated Output Formats](#page-24-0)* )

**Response:** The query will return a unique task identifier and a link to check the status of your query. **Example:** [https://toar-data.fz-juelich.de/api/v2/analysis/statistics/?country=DE&variable\\_id=5&limit=3&](https://toar-data.fz-juelich.de/api/v2/analysis/statistics/?country=DE&variable_id=5&limit=3&daterange=2010-01-01T00:00:00,2020-12-31T23:59:59&flags=AllOK&sampling=annual&statistics=mean,median,min,max) [daterange=2010-01-01T00:00:00,2020-12-31T23:59:59&flags=AllOK&sampling=annual&statistics=mean,](https://toar-data.fz-juelich.de/api/v2/analysis/statistics/?country=DE&variable_id=5&limit=3&daterange=2010-01-01T00:00:00,2020-12-31T23:59:59&flags=AllOK&sampling=annual&statistics=mean,median,min,max) [median,min,max](https://toar-data.fz-juelich.de/api/v2/analysis/statistics/?country=DE&variable_id=5&limit=3&daterange=2010-01-01T00:00:00,2020-12-31T23:59:59&flags=AllOK&sampling=annual&statistics=mean,median,min,max) **Result:** {"task\_id":"e2b17c39-6f80-4083-9bb8-f90cd72812b9","status":"https://toardata.fz-juelich.de/api/v2/analysis/status/e2b17c39-6f80-4083-9bb8-f90cd72812b9"} To retrieve the result send a request to the status endpoint with your task identifier. If the result is there you will be redirected. The result will be a zip archive containing files in the format you have chosen.

<span id="page-16-1"></span><sup>9</sup> https://toar-data.fz-juelich.de/api/v2/analysis/statistics/

<span id="page-16-2"></span><sup>10</sup> https://toar-data.fz-juelich.de/api/v2/#stationmeta

<span id="page-16-3"></span><sup>11</sup> https://toar-data.fz-juelich.de/api/v2/#stationmeta

<span id="page-16-4"></span><sup>12</sup> https://toar-data.fz-juelich.de/sphinx/TOAR\_UG\_Vol03\_Database/build/html/data-quality.html#data-quality-flags

<span id="page-16-5"></span><sup>13</sup> https://gitlab.jsc.fz-juelich.de/esde/toar-public/toarstats/-/blob/master/toarstats/metrics/constants.py#L12-21

<span id="page-16-6"></span><sup>14</sup> https://gitlab.jsc.fz-juelich.de/esde/toar-public/toarstats/-/blob/master/toarstats/metrics/constants.py#L93-147

<span id="page-16-7"></span><sup>15</sup> https://gitlab.jsc.fz-juelich.de/esde/toar-public/toarstats/-/blob/master/toarstats/metrics/constants.py#L149-152

### <span id="page-17-0"></span>**5.1 Map**

[https://toar-data.fz-juelich.de/api/v2/analysis/statistics/\[?QUERY-OPTIONS\]](https://toar-data.fz-juelich.de/api/v2/analysis/statistics/)<sup>[16](#page-17-2)</sup> #link does not work

where QUERY-OPTIONS are:

daterange = <str: comma separated start and end date and time for which to extract data> variable id =  $\le$ integer: variable to extract> bounding box =  $\le$  list of four numbers: bounding box (min\_lat,min\_lon,max\_lat,max\_lon) in degrees\_north/degrees\_east to define a geographical rectangle (do not set anything for global extraction)> (default: None) statistics = <list of strings: statistics to calculate> (for available values and details see 3. Available Statistics) format = <string> (json|csv) (default: json)

**Response:** The query will return a unique task identifier and a link to check the status of your query. **Example:** [https://toar-data.fz-juelich.de/api/v2/analysis/statistics/map/?daterange=2010-01-01T00:](https://toar-data.fz-juelich.de/api/v2/analysis/statistics/map/?daterange=2010-01-01T00:00:00,2020-12-31T23:59:59&variable_id=5&bounding_box=50,6,52,8&statistics=avgdma8epax&format=csv) [00:00,2020-12-31T23:59:59&variable\\_id=5&bounding\\_box=50,6,52,8&statistics=avgdma8epax&](https://toar-data.fz-juelich.de/api/v2/analysis/statistics/map/?daterange=2010-01-01T00:00:00,2020-12-31T23:59:59&variable_id=5&bounding_box=50,6,52,8&statistics=avgdma8epax&format=csv) [format=csv](https://toar-data.fz-juelich.de/api/v2/analysis/statistics/map/?daterange=2010-01-01T00:00:00,2020-12-31T23:59:59&variable_id=5&bounding_box=50,6,52,8&statistics=avgdma8epax&format=csv) **Result:** {"task\_id":"5a0beddf-a1c4-4584-9fb7-d5e98bafcd46","status":"https://toar-data.fzjuelich.de/api/v2/analysis/status/5a0beddf-a1c4-4584-9fb7-d5e98bafcd46"} To retrieve the result send a request to the status endpoint with your task identifier. If the result is there you will be redirected. The result

will be a zip archive containing files in the format you have chosen.

### <span id="page-17-1"></span>**5.2 Available Statistics**

Remarks about the minimal fraction of available hourly data use 75% (the default) in the descriptions below. When you define a different min data capture that value is used instead.

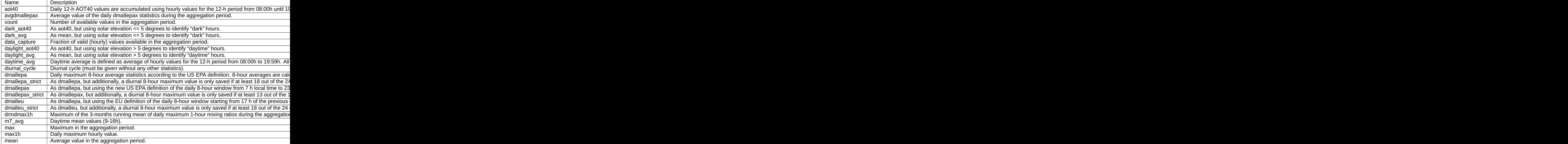

For more details see supplement 1 of Schultz et al.  $(2017)^{17}$  $(2017)^{17}$  $(2017)^{17}$ 

<span id="page-17-3"></span><sup>17</sup> https://ucp.silverchair-cdn.com/ucp/content\_public/journal/elementa/5/10.1525\_elementa.244/3/elementa-5-244-s1.pdf

<span id="page-17-2"></span><sup>16</sup> https://toar-data.fz-juelich.de/api/v2/analysis/statistics/

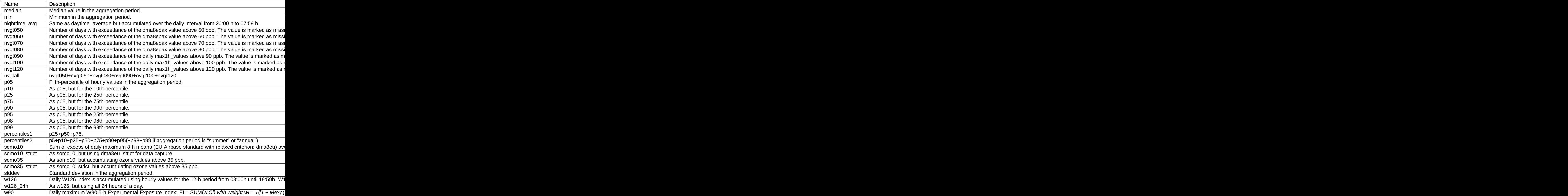

**SIX**

#### **TRENDS**

<span id="page-20-0"></span>**All statistics are calculated in the local time without shifts for daylight saving time of the station where the data originated from.Daily aggregates will report the trend in ppbv/day and monthly aggregates will report the trend in ppbv/month.**

[https://toar-data.fz-juelich.de/api/v2/analysis/trends/\[?QUERY-OPTIONS\]](https://toar-data.fz-juelich.de/api/v2/analysis/trends/)<sup>[18](#page-20-1)</sup>

where QUERY-OPTIONS are:

any combination of query options from both [TOARDB REST interface - 2.4 Stationmeta](https://toar-data.fz-juelich.de/api/v2/#stationmeta)<sup>[19](#page-20-2)</sup> and [TOARDB](https://toar-data.fz-juelich.de/api/v2/#stationmeta) [REST interface - 2.5 Timeseries](https://toar-data.fz-juelich.de/api/v2/#stationmeta)<sup>[20](#page-20-3)</sup> daterange = <list of two datetimes: date range for which to extract data> flags = <list of strings: only select data points with the specified quality flags> (for a description of flags and all available flag names see User Guide - [5.2 Data Quality Flags](https://toar-data.fz-juelich.de/sphinx/TOAR_UG_Vol03_Database/build/html/data-quality.html#data-quality-flags)<sup>[21](#page-20-4)</sup>) sampling = <string: temporal aggregation to use> (daily|monthly) statistics = <list of strings: statistics to calculate> (for available values and details see *[5.2. Available Statistics](#page-17-1)* ) seasons = <list of strings: seasons to use for seasonal aggregations> (for available values see [SEASON\\_DICT](https://gitlab.jsc.fz-juelich.de/esde/toar-public/toarstats/-/blob/master/toarstats/metrics/constants.py#L93-147)<sup>[22](#page-20-5)</sup>) (default: "DJF,MAM,JJA,SON") crops = <list of strings: crops to use for vegseason aggregations> (for available values see ALLOWED CROPS VALUES<sup>[23](#page-20-6)</sup>) (default: "wheat,rice") min\_data\_capture = <number: minimal fraction of available hourly values in the aggregation interval to report an aggregated value, must be between 0 and 1> (default: 0.75) method = <string: regression analysis method to use> (OLS|quant) (default: quant) quantiles = <list of numbers: quantiles to use when using quantile regression, must be between 0 and  $1$  num samples =  $\le$  number: number of sampled trends in moving block bootstrap> (default: 50) metadata\_scheme = <string: select how much metadata is returned> (basic|extended|full) (default: full) format = <string> (json\_simple|by\_stat\_quant) (for details on the formats see Reference *[8. Aggregated Output Formats](#page-24-0)* )(default: json\_simple)

**Response:** The query will return a unique task identifier and a link to check the status of your query. **Example:** [https://toar-data.fz-juelich.de/api/v2/analysis/trends/?country=DE&variable\\_id=5&](https://toar-data.fz-juelich.de/api/v2/analysis/trends/?country=DE&variable_id=5&limit=3&daterange=2010-01-01T00:00:00,2020-12-31T23:59:59&flags=AllOK&sampling=monthly&statistics=avgdma8epax,dma8eu&quantiles=0.25,0.5,0.75) [limit=3&daterange=2010-01-01T00:00:00,2020-12-31T23:59:59&flags=AllOK&sampling=monthly&](https://toar-data.fz-juelich.de/api/v2/analysis/trends/?country=DE&variable_id=5&limit=3&daterange=2010-01-01T00:00:00,2020-12-31T23:59:59&flags=AllOK&sampling=monthly&statistics=avgdma8epax,dma8eu&quantiles=0.25,0.5,0.75) [statistics=avgdma8epax,dma8eu&quantiles=0.25,0.5,0.75](https://toar-data.fz-juelich.de/api/v2/analysis/trends/?country=DE&variable_id=5&limit=3&daterange=2010-01-01T00:00:00,2020-12-31T23:59:59&flags=AllOK&sampling=monthly&statistics=avgdma8epax,dma8eu&quantiles=0.25,0.5,0.75) **Result:** {"task\_id":"24666af1-5a51-4223 b8fc-c7d2d5f0070e","status":"https://toar-data.fz-juelich.de/api/v2/analysis/status/24666af1-5a51-4223 b8fc-c7d2d5f0070e"} To retrieve the result send a request to the status endpoint with your task identifier. If the result is there you will be redirected. The result will be a zip archive containing files in the format you have chosen.

<span id="page-20-1"></span><sup>18</sup> https://toar-data.fz-juelich.de/api/v2/analysis/trends/

<span id="page-20-2"></span><sup>19</sup> https://toar-data.fz-juelich.de/api/v2/#stationmeta

<span id="page-20-3"></span><sup>20</sup> https://toar-data.fz-juelich.de/api/v2/#stationmeta

<span id="page-20-4"></span><sup>&</sup>lt;sup>21</sup> https://toar-data.fz-juelich.de/sphinx/TOAR\_UG\_Vol03\_Database/build/html/data-quality.html#data-quality-flags

<span id="page-20-5"></span><sup>22</sup> https://gitlab.jsc.fz-juelich.de/esde/toar-public/toarstats/-/blob/master/toarstats/metrics/constants.py#L93-147

<span id="page-20-6"></span><sup>23</sup> https://gitlab.jsc.fz-juelich.de/esde/toar-public/toarstats/-/blob/master/toarstats/metrics/constants.py#L149-152

#### **SEVEN**

#### **STATUS AND RESULT**

#### <span id="page-22-1"></span><span id="page-22-0"></span>**7.1 Status**

[https://toar-data.fz-juelich.de/api/v2/analysis/status/\[task\\_id\]](https://toar-data.fz-juelich.de/api/v2/analysis/status/)<sup>[24](#page-22-3)</sup> Response: If the result is not ready yet the response will return the task id and the URL itself again. If the result is ready yet the response will return the task id and the URL itself again. ready you will be redirected to the result endpoint. Example: [https://toar-data.fz-juelich.de/api/](https://toar-data.fz-juelich.de/api/v2/analysis/status/e2b17c39-6f80-4083-9bb8-f90cd72812b9) [v2/analysis/status/e2b17c39-6f80-4083-9bb8-f90cd72812b9](https://toar-data.fz-juelich.de/api/v2/analysis/status/e2b17c39-6f80-4083-9bb8-f90cd72812b9) Result: {"task\_id":"e2b17c39-6f80- 4083-9bb8-f90cd72812b9","status":"https://toar-data.fz-juelich.de/api/v2/analysis/status/e2b17c39- 6f80-4083-9bb8-f90cd72812b9"} or redirect to [https://toar-data.fz-juelich.de/api/v2/analysis/result/](https://toar-data.fz-juelich.de/api/v2/analysis/result/e2b17c39-6f80-4083-9bb8-f90cd72812b9) [e2b17c39-6f80-4083-9bb8-f90cd72812b9](https://toar-data.fz-juelich.de/api/v2/analysis/result/e2b17c39-6f80-4083-9bb8-f90cd72812b9)

### <span id="page-22-2"></span>**7.2 Result**

https://toar-data.fz-juelich.de/api/v2/analysis/result/[task id]<sup>[25](#page-22-4)</sup> Response: A zip archive containing the query result in the format you requested. Example: [https://toar-data.fz-juelich.de/api/v2/analysis/result/](https://toar-data.fz-juelich.de/api/v2/analysis/result/e2b17c39-6f80-4083-9bb8-f90cd72812b9) [e2b17c39-6f80-4083-9bb8-f90cd72812b9](https://toar-data.fz-juelich.de/api/v2/analysis/result/e2b17c39-6f80-4083-9bb8-f90cd72812b9) Result: zip archive

<span id="page-22-3"></span><sup>24</sup> https://toar-data.fz-juelich.de/api/v2/analysis/status/

<span id="page-22-4"></span><sup>25</sup> https://toar-data.fz-juelich.de/api/v2/analysis/result/

**EIGHT**

# **AGGREGATED OUTPUT FORMAT**

<span id="page-24-0"></span>Following are the descriptions of available output formats for aggregated time series data. If you want to try different output formats to find the best one for your needs you can run your query with a low limit (e.g. limit=3) to check out the different outputs.

#### <span id="page-24-1"></span>**8.1 Raw**

This output format will create csv files in the same way as [TOARDB REST interface - 2.7 Data.](https://toar-data.fz-juelich.de/api/v2/#data) $^{26}$  $^{26}$  $^{26}$ The zip archive will contain one csv file per time series. The name of each individual csv file will be "<time\_series\_id>.csv"

### <span id="page-24-2"></span>**8.2 By\_statistic**

This output format will create one csv file per requested statistic and one additional csv file with all the metadata. Each row in all the files will contain the information (either metadata or aggregated values) for one time series. All files have the same number and order of rows so that you can match the metadata and different aggregates for each time series via the row position. The metadata file is called "metadata.csv" and the files for the aggregated values are called "<statistic>.csv".

#### <span id="page-24-3"></span>**8.3 Json\_simple**

This output format will create one JSON file per time series, statistic and quantile (if using quantile regression). Each JSON file will contain a dictionary with one key which holds all the metadata and a second key holding the calculated trend, uncertainty and p-value. The files are called "<time\_series\_id>*<statistic>*<quantile>.json".

<span id="page-24-4"></span><sup>26</sup> https://toar-data.fz-juelich.de/api/v2/#data

## <span id="page-25-0"></span>**8.4 By\_stat\_quant**

This output format will create one csv file per requested statistic and quantile and one additional csv file with all the metadata. Each row in all the files will contain the information (either metadata or trend values) for one time series. All files have the same number and order of rows so that you can match the metadata and different trends for each time series via the row position. The metadata file is called "metadata.csv" and the files for the trend values are called "<statistic>\_<quantile>.csv".

### **NINE**

# **INDICES AND TABLES**

- <span id="page-26-0"></span>• genindex
- modindex
- search